# **FUJIFILM**

# **DIGITAL CAMERA** -510

# **Neue Merkmale**

Version 2.30

Funktionen, die als Ergebnis von Firmware-Aktualisierungen hinzugefügt oder geändert wurden, stimmen eventuell nicht mehr mit den Beschreibungen in den im Lieferumfang dieses Geräts enthaltenen Dokumentationen überein. Besuchen Sie unsere Webseite für Informationen zu den verfügbaren Aktualisierungen für verschiedene Produkte:

*https://fujifilm-x.com/support/download/firmware/cameras/*

### **Inhalt**

Die X-S10-Firmware-Version 2.30 fügt die nachfolgend aufgeführten Funktionen hinzu oder aktualisiert sie. Besuchen Sie für das aktuellste Handbuch die folgende Webseite.  *https://fujifilm-dsc.com/en-int/manual/*

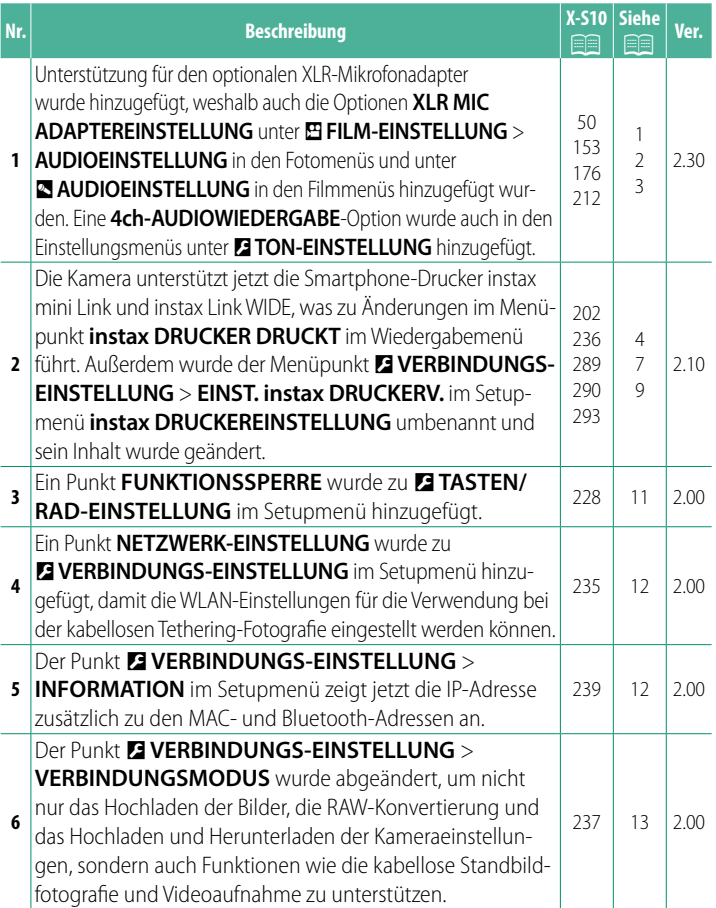

### <span id="page-2-0"></span>**Änderungen und Ergänzungen**

Die Änderungen und Ergänzungen lauten wie folgt.

### **X-S10 Bedienungsanleitung: <b><b>P** 50 Ver. 2.30 **Aufnahme von Videos**

### **Einsatz eines externen Mikrofons**

Der Ton kann mit einem externen Mikrofon aufgezeichnet werden, das an Mikrofonbuchsen mit 3,5 mm Durchmesser angeschlossen werden kann. Mikrofone, die eine Stromversorgung über den Anschluss benötigen, können nicht benutzt werden. Einzelheiten finden Sie in der Anleitung zum Mikrofon.

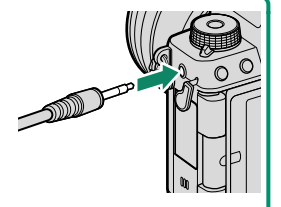

### **XLR-Mikrofonadapter**

Die Kamera kann mit TEAC TASCAM CA-XLR2d-F XLR-Mikrofonadaptern verwendet werden. Besuchen Sie für weitere Informationen die TASCAM-Website.

*https://tascam.jp/int/product/ca-xlr2d/#CA-XLR2d\_Website*

### <span id="page-3-0"></span>**X-S10 Bedienungsanleitung:** P **153, 176 Ver. 2.30 XLR MIC ADAPTEREINSTELLUNG**

Passen Sie die Einstellungen des Mikrofon-Eingangskanals und dergleichen für die Nutzung von XLR-Mikrofonadaptern an.

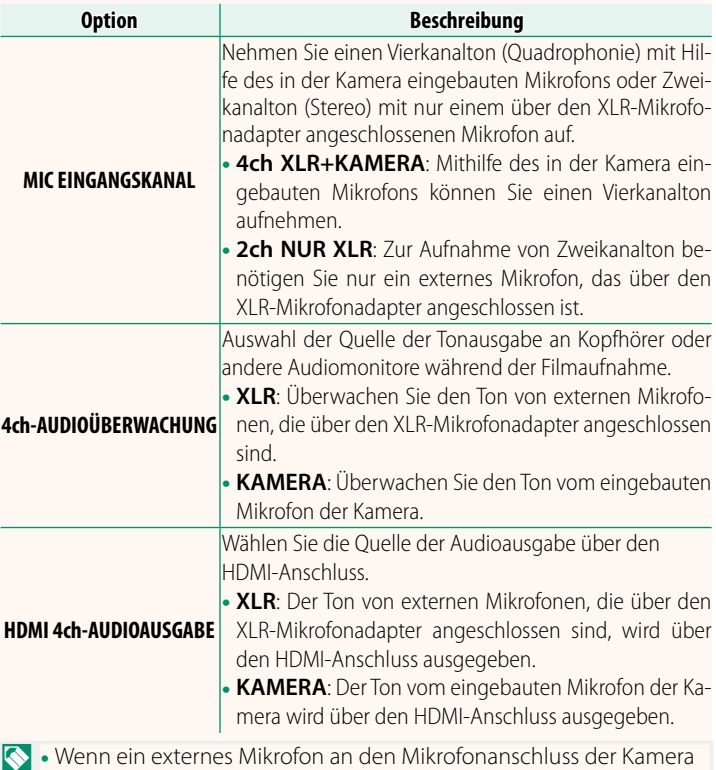

- N• Wenn ein externes Mikrofon an den Mikrofonanschluss der Kamera angeschlossen ist, erfolgt die Audioaufnahme nicht über das eingebaute Mikrofon der Kamera, sondern über das externe Mikrofon.
	- Die Vierkanalaufnahme ist nur verfügbar, wenn **MOV/H.264 LPCM** für B**FILM-EINSTELLUNG** > **DATEIFORMAT** ausgewählt wurde.

### <span id="page-4-0"></span>**X-S10 Bedienungsanleitung: <b><b>P** 212 Ver. 2.30 **4ch-AUDIOWIEDERGABE**

Nehmen Sie die Audioeinstellungen für die Wiedergabe von 4-Kanal-Filmen vor.

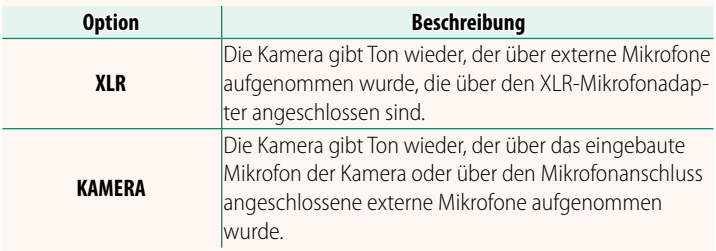

### <span id="page-5-0"></span>**X-S10 Bedienungsanleitung:** P **202, 290 Ver. 2.10 instax DRUCKER DRUCKT Bilder drucken**

Die Bilder können mit optionalen Druckern der instax Linkund instax SHARE-Serien gedruckt werden. Der Drucker muss zunächst über D**VERBINDUNGS-EINSTELLUNG** > **instax DRUCKEREINSTELLUNG** mit der Kamera gekoppelt werden.

**Drucker der instax Link-Serien**

- **1** Schalten Sie den Drucker ein.
- **2** Wählen Sie **instax DRUCKER DRUCKT** im Wiedergabemenü, markieren Sie dann **instax Bluetooth-VERBIND.** und drücken Sie **MENU/OK**.
- **3** Die Kamera verbindet sich mit dem Drucker.

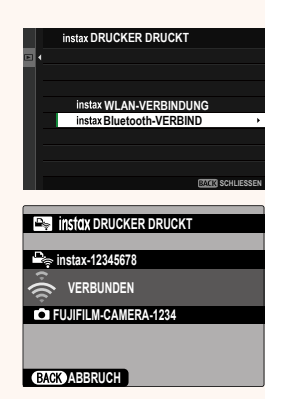

**4** Verwenden Sie den Fokushebel, um das Bild anzuzeigen, das Sie drucken möchten. Drücken Sie dann **MENU/OK**.

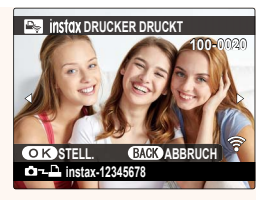

- N• Bilder, die mit anderen Kameras aufgenommen wurden, können nicht ausgedruckt werden.
	- Bilder werden beschnitten und in einer vom Drucker automatisch gewählten Größe gedruckt, so dass nicht das gesamte Bild auf dem Ausdruck erscheint.
	- Bei einem instax WIDE-Sofortbildfilm können Sie den Bildausschnitt vor dem Drucken von Bildern wählen, die mit einer anderen Option als O **3 : 2**, P **3 : 2** oder Q **3 : 2** für H**BILDQUALITÄTS-EINSTELLUNG** > **BILDGRÖSSE** aufgenommen wurden.
	- Die Anzeigen können sich in Abhängigkeit vom angeschlossenen Drucker unterscheiden.

### **5** Das Bild wird an den Drucker gesendet und der Ausdruck beginnt.

 $\Omega$  Die Kamera kann keine Verbindung zu einem Smartphone herstellen, während sie mit einem Drucker verbunden ist.

### **instax Bildqualitätsmodus**

Neben dem bestehenden "instax-Natural-Modus" bietet der Menüpunkt **instax BILDQUALITÄTSMODUS** im Menü **instax DRUCKEREINSTELLUNG** einen "instax-Rich-Modus" mit leuchtenden Farben bei Verwendung von Druckern mit instax Link WIDE.

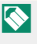

NDiese Optionen sind auch verfügbar, wenn die Kamera an den Drucker angeschlossen ist.

### **Drucker der instax SHARE-Serien**

- **1** Schalten Sie den Drucker ein.
- **2** Wählen Sie **instax DRUCKER DRUCKT** im Wiedergabemenü, markieren Sie dann **instax WLAN-VERBINDUNG.** und drücken Sie **MENU/OK**.
- **3** Die Kamera verbindet sich mit dem Drucker.

**4** Verwenden Sie den Fokushebel, um das Bild anzuzeigen, das Sie drucken möchten. Drücken Sie dann **MENU/OK**.

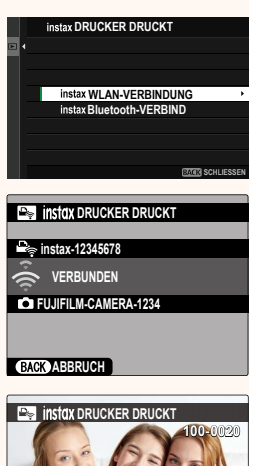

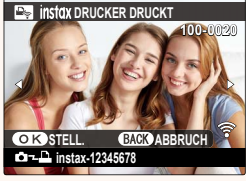

- N• Bilder, die mit anderen Kameras aufgenommen wurden, können nicht ausgedruckt werden.
	- Bilder werden beschnitten und in einer vom Drucker automatisch gewählten Größe gedruckt, so dass nicht das gesamte Bild auf dem Ausdruck erscheint.
	- Bei einem instax SQUARE-Sofortbildfilm können Sie den Bildausschnitt vor dem Drucken von Bildern wählen, die mit einer anderen Option als **Q 1:1, M 1:1** oder **Q 1:1** für **M BILDOUALITÄTS-EINSTELLUNG** > **BILDGRÖSSE** aufgenommen wurden.
	- Die Anzeigen können sich in Abhängigkeit vom angeschlossenen Drucker unterscheiden.
- **5** Das Bild wird an den Drucker gesendet und der Ausdruck beginnt.

### <span id="page-8-0"></span>**X-S10 Bedienungsanleitung: <b><b>P** 236, 289 Ver. 2.10 **instax DRUCKEREINSTELLUNG Verbindung herstellen**

Passen Sie die Einstellungen für die Verbindung an optionale Fujifilm-Drucker der instax Link- und instax SHARE-Serien an.

### **Drucker der instax Link-Serien**

**1** Wählen Sie D**VERBINDUNGS-EINSTELLUNG** > **instax DRUCKEREINSTELLUNG** > **EINST. instax DRUCKERV.**, markieren Sie dann **instax Bluetooth-VERBIND.** und drücken Sie **MENU/OK**.

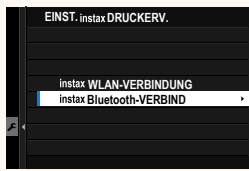

NVergewissern Sie sich vor dem Anschluss an einen Drucker mit instax mini Link, dass die Firmware des Druckers Version "0104" oder höher ist. Sie können über die App von instax mini Link die Firmware-Version anzeigen und die Firmware des Druckers aktualisieren. Weitere Informationen finden Sie unter "Q. Wie kann ich eine Aktualisierung auf die neueste Firmware vornehmen?" unter dem unten stehenden Link.

*https://instax.com/mini\_link/de/support/faq/*

**2** Markieren Sie **KOPPLUNGSREGISTRIERUNG**, drücken Sie **MENU/OK** und schalten Sie dann den Drucker ein, um die Kopplung zu starten.

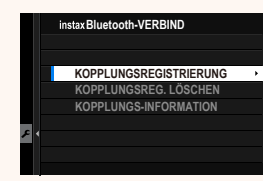

- N• Um die Kopplungsdaten für Drucker zu löschen, mit denen die Kamera derzeit gekoppelt ist, wählen Sie **KOPPLUNGSREG. LÖSCHEN**.
	- Um die Daten der Drucker anzuzeigen, mit denen die Kamera derzeit gekoppelt ist, wählen Sie **KOPPLUNGS-INFORMATION**.

**3** Um den Kopplungsvorgang abzuschließen, drücken Sie **MENU/OK** in der Kopplungsanzeige.

### **Drucker der instax SHARE-Serien**

Wählen Sie **D** VERBINDUNGS-**EINSTELLUNG** > **instax DRUCKEREINSTELLUNG** > **EINST. instax DRUCKERV.**, markieren Sie dann **instax WLAN-VERBINDUNG**, drücken Sie **MENU/OK** und geben Sie die SSID des Druckers und das Passwort ein.

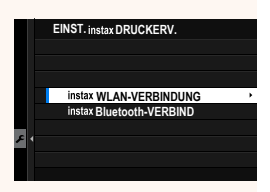

### **Druckername (SSID) und Passwort**

Der Druckername (SSID) ist auf der Unterseite des Druckers zu finden. Das voreingestellte Passwort lautet "1111". Falls Sie bereits ein anderes Passwort für das Drucken von einem Smartphone gewählt haben, geben Sie stattdessen dieses Passwort ein.

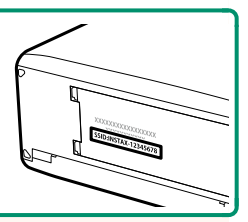

### <span id="page-10-0"></span>**X-S10 Bedienungsanleitung: <b><b>P** 293 Ver. 2.10 **Zubehör von Fujifi lm**

### **Aufsteck-Blitzgeräte**

**EF-X500**: Dieses Zubehörblitzgerät zum Aufstecken unterstützt die manuelle und die TTL-Blitzsteuerung, hat die Leitzahl 50 (ISO 100, m) und beherrscht die Kurzzeit-Synchronisation FP, wodurch kürzere Verschlusszeiten jenseits der Blitzsynchronzeit möglich sind. Sie unterstützt das optionale Akkupack EF-BP1 und die optische drahtlose Blitzfernsteuerung von Fujifilm und kann als Master oder Slave-Blitzgerät für die Fotografie mit drahtloser Blitzfernsteuerung verwendet werden.

**EF-BP1**: Ein Akkupack für die EF-X500-Blitzgeräte. Nimmt acht Batterien oder Akkus in Mignon-Größe (AA) auf.

**EF-60**: Zusätzlich zur manuellen und TTL-Blitzsteuerung besitzt dieses Zubehörblitzgerät zum Aufstecken eine Leitzahl von 60 (ISO 100, Meter) und unterstützt die Kurzzeit-Synchronisation FP, wodurch kürzere Verschlusszeiten jenseits der Blitzsynchronzeit möglich sind. Es kann auch als Slave-Blitzgerät unter der Steuerung eines optionalen drahtlosen Commanders EF-W1 verwendet werden.

**EF-42**: Dieses Zubehörblitzgerät zum Aufstecken hat die Leitzahl 42 (ISO 100, m) und unterstützt die manuelle und die TTL-Blitzsteuerung.

**EF-X20**: Dieses Zubehörblitzgerät zum Aufstecken hat die Leitzahl 20 (ISO 100, m) und unterstützt die manuelle und die TTL-Blitzsteuerung.

**EF-20**: Dieses Zubehörblitzgerät zum Aufstecken hat die Leitzahl 20 (ISO 100, m) und unterstützt die TTL-Blitzsteuerung (die manuelle Blitzsteuerung ist nicht möglich).

**EF-W1**: Dieser drahtlose Blitzcommander unterstützt den für NAS\* von Nissin Japan entwickelten Standard für die Drahtloskommunikation und kann mit den optionalen aufsteckbaren Blitzgeräten EF-60 und anderen NAS-kompatiblen Geräten verwendet werden.

\* NAS ist ein eingetragenes Warenzeichen von Nissin Japan Ltd.

### **Handschlaufen**

**GB-001**: Verbessert den Halt. Wird mit einem Handgriff kombiniert, um die Handhabung noch sicherer zu machen.

### **Smartphone-Drucker**

**Drucker der instax SHARE-Serien**: Druckt über eine drahtlose Verbindung (WLAN) Bilder auf instax-Sofortbildfilm.

**Drucker der instax Link-Serien**: Wenn eine Verbindung zu einem gekoppelten Gerät über Bluetooth besteht, können mit diesem Drucker schnell und einfach Bilder auf Instax-Sofortbildfilm gedruckt werden.

### <span id="page-12-0"></span>**X-S10 Bedienungsanleitung: <b><b>P** 228 Ver. 2.00 **FUNKTIONSSPERRE**

Ausgewählte Bedienelemente lassen sich sperren, um eine unbeabsichtigte Betätigung zu verhindern.

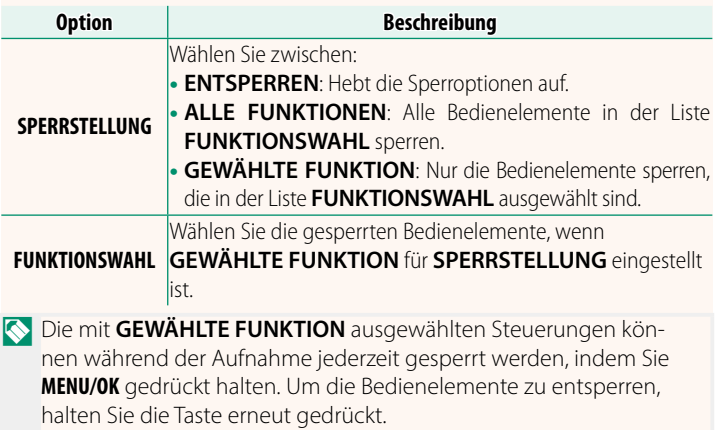

### <span id="page-13-0"></span>**X-S10 Bedienungsanleitung: <b><b>P** 235 Ver. 2.00 **NETZWERK-EINSTELLUNG**

### Einstellungen für die Verbindung zu drahtlosen Netzwerken.

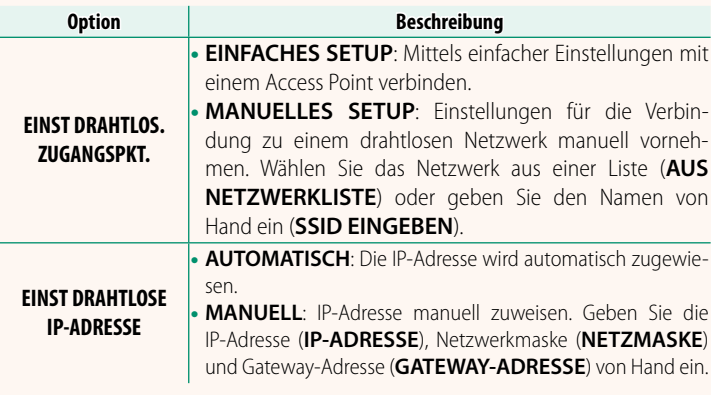

**X-S10 Bedienungsanleitung: <b><b>P** 239 Ver. 2.00  **INFORMATION**

Zur Anzeige der MAC-, Bluetooth- und WLAN-IP-Adresse der Kamera.

### <span id="page-14-0"></span>**X-S10 Bedienungsanleitung: <b><u>P</u>** 237 Ver. 2.00 **VERBINDUNGSMODUS**

### Einstellungen für die Verbindung zu externen Geräten anpassen.

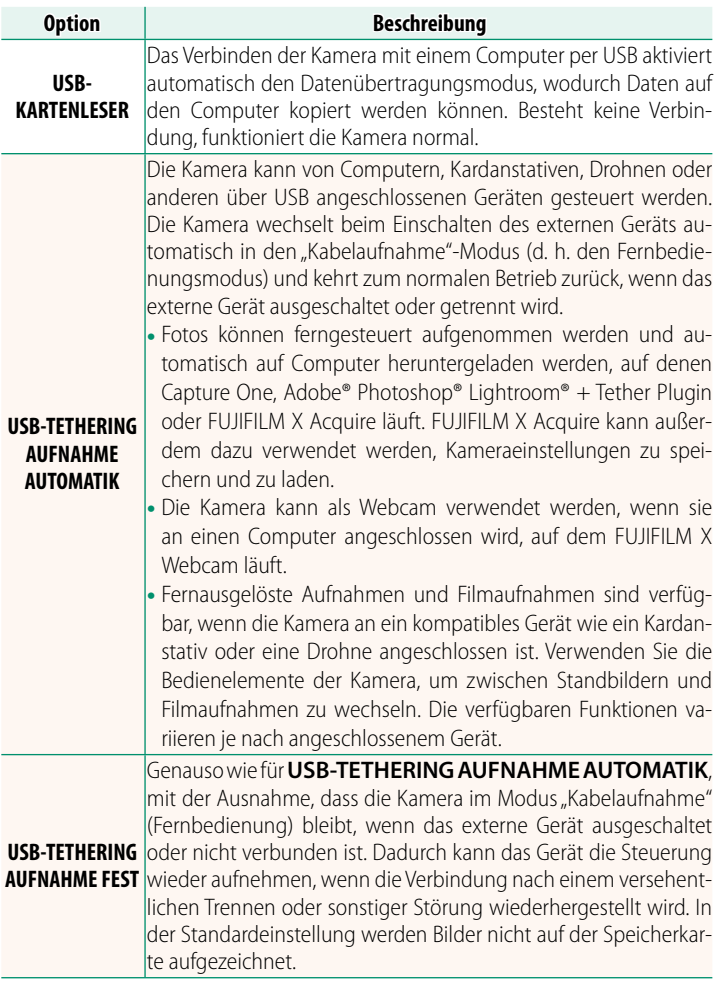

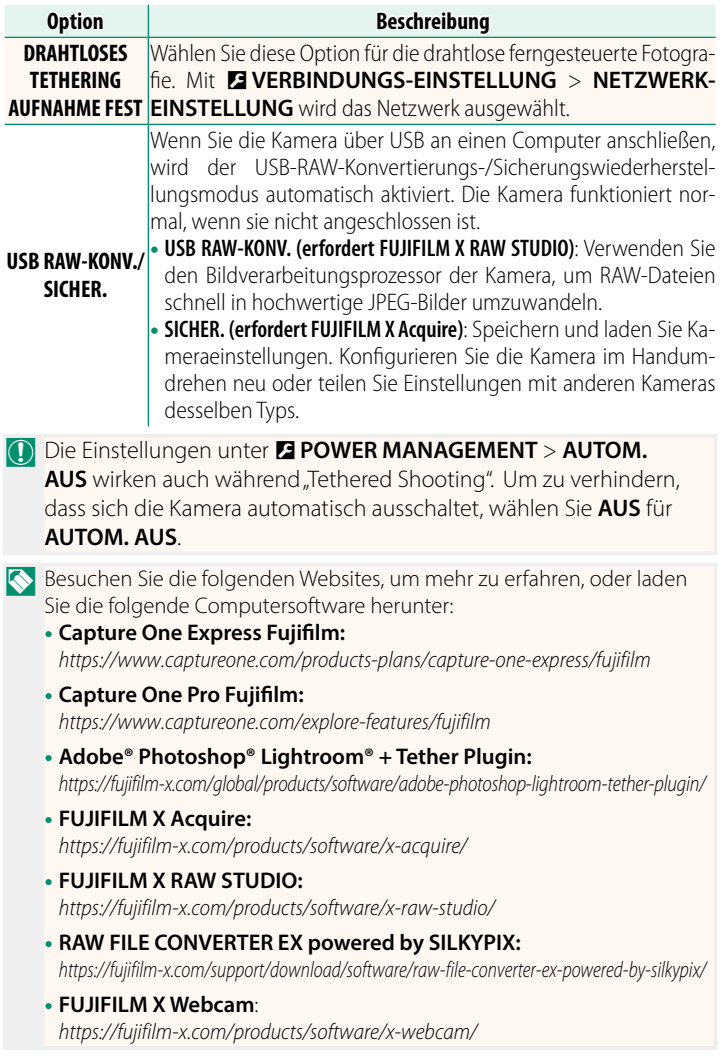

## **FUJIFILM**

### **FUJIFILM Corporation**

7-3, AKASAKA 9-CHOME, MINATO-KU, TOKYO 107-0052, JAPAN

https://fujifilm-x.com

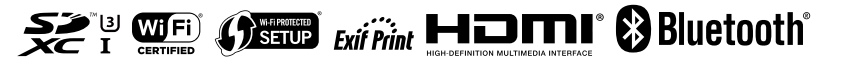